- 
- **8) Click position 4** of Figure 9 to compile the program.<br> **8) Click position 5** of Figure 9 to download the program to<br>
development board. 9) Click position 4 of Figure 9 to compile the program.<br>
9) Click position 5 of Figure 9 to download the program to<br>
9) Click position 5 of Figure 9 to download the program to<br>
10) After downloading successfully, power off
- GooDisplay<br>
Click position 4 <br>
Click position 5 <br>
of Figure 9 to download the program<br>
development board.<br>
After downloading successfully, power off the development,<br>
board, connect the e-paper to DESPI-C03 and re-po **11 GooDisplay** DESPI (C02)<br>
10) Click position 4  $\heartsuit$  of Figure 9 to compile the program.<br>
10) Click position 5  $\leftrightarrow$  of Figure 9 to download the program to<br>
10) After downloading successfully, power off the development **GooDisplay**<br>
DESPI (C02)<br>
Lick position 4  $\heartsuit$  of Figure 9 to compile the program.<br>
Lick position 5  $\leftrightarrow$  of Figure 9 to download the program to<br>
levelopment board.<br>
After downloading successfully, power off the developm **GooDisplay**<br>Click position 4  $\heartsuit$  of Figure 9 to compile the program.<br>Click position 5  $\leftrightarrow$  of Figure 9 to download the program to<br>levelopment board.<br>After downloading successfully, power off the development<br>board, conn normally.

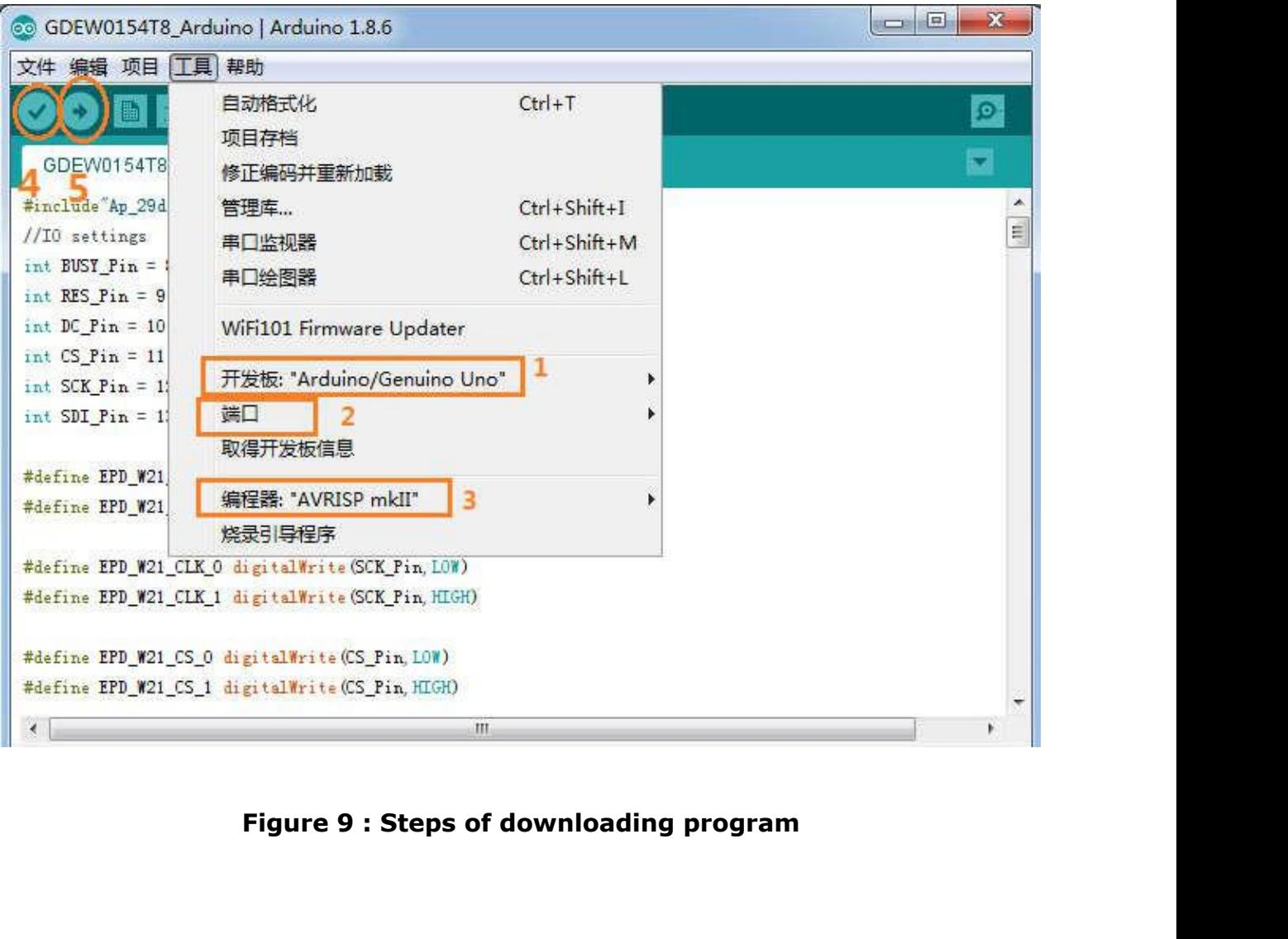